#### **Sobre este manual**

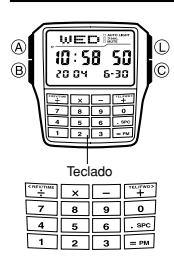

• As operações dos botões são indicadas usando as letras mostradas na ilustração. As teclas do teclado são indicadas por suas marcações de letras maiúsculas dentro de colchetes em negrito como, por exemplo,

**[2]**. • Cada seção deste manual fornece as informações que você precisa saber para realizar as operações em cada modo. Maiores detalhes e informações técnicas podem ser encontrados na seção "Referências".

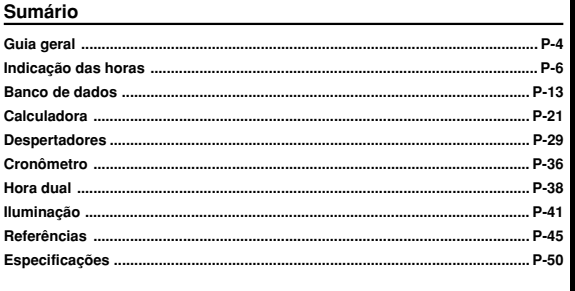

P

**Lista dos procedimentos**<br>A lista a seguir é uma referência útil de todos os procedimentos operacionais contidos<br>neste manual.

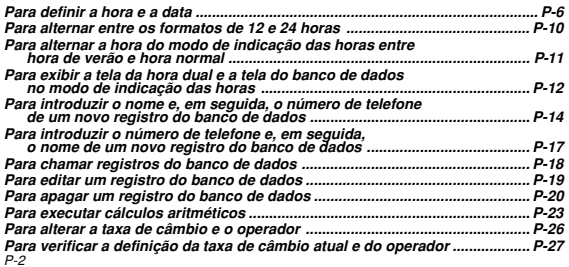

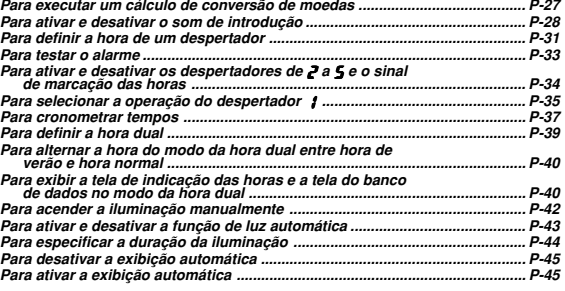

P-3

P-5

P-7

 $\mathbf{p}$ 

### **Guia geral**

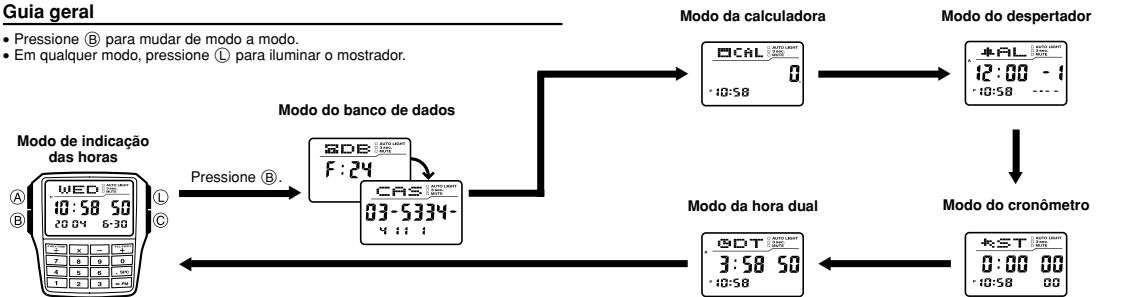

P-4

### **Indicação das horas**

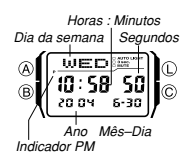

Utilize o modo de indicação das horas para definir a hora e a data. Você também pode ver a tela do modo da hora dual ou a tela do modo do banco de dados a partir do modo de indicação das horas. **Nota** Este relógio é capaz de exibir texto para o dia da semana

em qualquer um dos 13 idiomas disponíveis (inglês, português, espanhol, francês, holandês, dinamarquês, alemão, italiano, sueco, polonês, romeno, turco e russo).

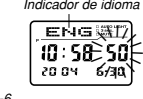

**Para definir a hora e a data**<br>
Indicação das horas, pressione A até que os dígitos dos segundos comecem a piscar. Esta é a<br>
<u>FINICIAN</u> del de definição.

2. Use C e B para mover a intermitência na seqüência abaixo para selecionar outras definições.

P-6

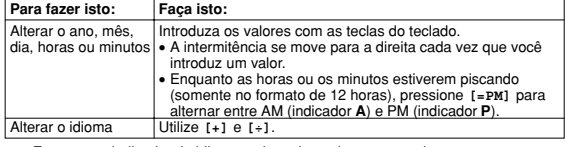

• Enquanto o indicador de idioma estiver piscando no mostrador, use **[+]** e **[÷]** para mudar através dos indicadores de idioma como mostrado abaixo até que o indicador para o idioma desejado seja exibido.

Segundos **Ano Ano Mês** Dia Minutos  $\begin{array}{|c|c|c|c|c|}\n\hline\n\text{Minutos} & \text{Horas} & \text{Idigma} \\
\hline\n\end{array}$  Idioma

• O indicador de idioma selsicionado atualmente pisca no mostrador enquanto a<br>definição do idioma está selecionada na seqüência acima.<br>3. Quando a definição que deseja alterar estiver piscando, utilize o teclado para<br>alter

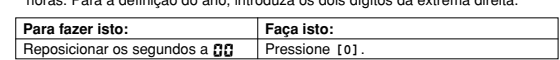

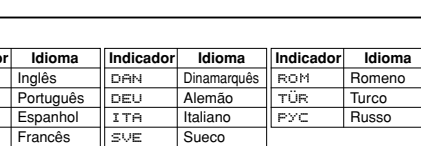

 $\hat{\mathsf{T}}$ ESP<br>FRA **[÷]**Holandês POL Polonês

**Indicador ENG Port** 

**[+]**

- 4. Pressione  $\overline{A}$  para sair da tela de definição.<br>• O dia da semana é exibido automaticament • O dia da semana é exibido automaticamente de acordo com as definições da data
- (ano, mês e dia). Consulte a "Day of the Week List" (Lista dos dias da semana) no fim deste manual
- para maiores informações sobre as abreviaturas usadas. Além da exibição do dia da semana, a definição do idioma também afeta o tipo de
- 
- caracteres que você pode introduzir para os nomes do modo do banco de dados.<br>• Manter ( $\delta$ ) pressionado no modo de indicação das horas exibe o indicador para o<br>idioma selecionado atualmente. Pressionar ( $\delta$ ) durante um s

P-9

# Pressione C. **- +** + Pressione B.

# Guia de operação para 2888

# **CASIO**

### **Para alternar entre os formatos de 12 e 24 horas**

No modo de indicação das horas, pressione ⓒ para alternar entre o formato de 12<br>horas (indicado por A ou P no mostrador) ou de 24 horas.<br>● Com o formato de 12 horas, o indicador P (PM) aparece no mostrador para as<br>• horas

- 
- na faixa da meia-noite às 11:59 AM. Com o formato de 24 horas, as horas são exibidas na faixa de 0:00 às 23:59, sem nenhum indicador. O formato de 12/24 horas selecionado no modo de indicação das horas é aplicado
- em todos os modos.

### **Hora de verão (DST)**

A hora de verão avança a definição das horas em uma hora desde a hora normal. Lembre-se de que nem todos os países ou mesmo áreas locais empregam a hora de verão.

**Para exibir a tela da hora dual e a tela do banco de dados no modo de indicação** *das horas*<br>Manter [+] pressionado no modo de indicação das horas exibe a tela da hora dual.<br>Manter [+] pressionado exibe o registro que você estava vendo ao sair do modo do

**Tela da hora dual Tela do banco de dados**

 $10:58:50$ 

 $6 - 30$ 20.04

WED<sup>15</sup>

Mantenha **[+]** pressionado

╦

**CAS<sup>I</sup>** 

03-5334-

9.11.1

Im

ര

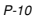

banco de dados.

 $9DT$ 

 $10:58$ 

 $3.58.50$ 

P-12

### $|23:58\rangle$  50 $|$ Õ, 20.09 -630

́рsт

P-11

### **Banco de dados**

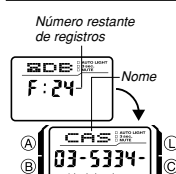

Número de telefone

**[+] [÷]** O modo do banco de dados permite-lhe armazenar até 25 registros, cada um contendo dados de nome e número de telefone. Os registros são classificados automaticamente com base nos caracteres do nome. Você pode chamar os registros rolando através deles no mostrador.

aproximadamente dois segundos para alternar entre hora de verão (**DST** é exibido) e hora normal (**DST** não é

• Repare que pressionar © no modo de indicação das<br>horas também alterna o formato de 12/24 horas.<br>• O indicador **DST** aparece no modo de indicação das<br>horas e modo do despertador para indicar que a hora

• Os caracteres que você pode introduzir para o nome<br>depende do idioma que você selecionou no modo de<br>indicação das horas. Consulte "Para definir a hora e a<br>data" (página P-6) para maiores informações. Mudar<br>definição do i armazenados.

• Todas as operações nesta seção são realizadas no

modo do banco de dados, no qual você pode entrar pressionando B (página P-4). • Manter **[=PM]** pressionado no modo do banco de dados exibe o número restante de registros.

P-13

0 <sup>a</sup> 9  $\int$  (nú

#### **Criação de um novo registro do banco de dados**

Mantenha **[÷]** pressionado

 $\blacksquare$   $\otimes$ 

 $\overline{R}$ 

Ao criar um novo registro do banco de dados, você pode introduzir o nome e, em<br>seguida, o número de telefone, ou pode introduzir o número de telefone e, em<br>seguida, o nome. Poder introduzir o número de telefone primeiro aj

#### **Para introduzir o nome e, em seguida, o número de telefone de um novo registro do banco de dados**

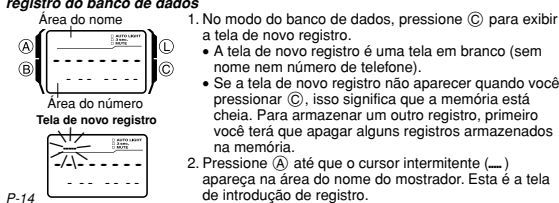

• Pressionar © move o cursor para direita, enquanto que pressionar ® move-o<br>para a esquerda.

- 7. Na área do número, use o teclado para introduzir o número do telefone. Cada vez que você introduz um dígito, o cursor se move automaticamente para a
- direita.<br>• Inicialmente a área do número contém hífens. Você pode deixar os hífens ou
- 
- 
- 
- Inicialmente a área do número contém hífens. Você pode deixar os hífens ou<br>• Use [.spc] para introduzir um espaços.<br>• Le Ge (spc] para introduzir um espaço ou [-] para introduzir números.<br>• Se você coneter um erro ao int
- durante aproximadamente um segundo enquanto os registros do banco de dados são classificados. Após a classificação, a tela de registro do banco de dados aparece.
- A área do nome só pode mostrar três caracteres de uma vez e, portanto, nomes com mais de três caracteres rolam continuamente da direita para a esquerda. O último caractere é indicado pelo símbolo  $\frac{4}{3}$  depois dele.
- P-16
- Se você não introduzir nada dentro de dois ou três minutos, ou se pressionar  $(\overline{\mathbb{B}})$ ,
- 
- o relógio sairá da tela de introdução e mudará para o modo de indicação das<br>
horas. Qualquer coisa que você tiver introduzio até este ponto será cancelada.<br>
3. Depois de introduzir o número do telefone, pressione @ até que
- (página P-15). 5. Depois de introduzir o nome, pressione A para armazenar os dados e sair da tela de introdução de registro do banco de dados.

**Para chamar registros do banco de dados**<br>No modo do banco de dados, use [+1 (+) e [+] (–) para rolar através dos registros<br>do banco de dados no mostrador.<br>• Consulte a "Sort Table" (Tabela de classificação) no fim deste m

P-18 detalhes sobre como o relógio classifica os registros.

(Lista de caracteres) no fim deste manual para as seqüências de caracteres de outros idiomas. 4. Quando o caractere desejado estiver na posição do cursor, pressione ⓒ para<br>mover o cursor para a direita.<br>5. Repita os passos 3 e 4 até completar o nome. • Você pode introduzir até oito caracteres para o nome.

3. Na área do nome, use **[+]** e **[÷]** para mudar através dos caracteres na posição do cursor. Os caracteres mudam na seqüência mostrada abaixo.

• A seqüência de caracteres acima é para o inglês. Consulte a "Character List"

 $-$ A $\overline{A}$  $\begin{array}{ccc} \hline \text{(espaço)} & \longrightarrow & \overrightarrow{a} & a \longrightarrow \\ \hline \text{(aifabeto)} & \longleftarrow & \text{(símbolo)} \end{array}$ 

- 6. Depois de introduzir o nome, pressione C quantas vezes forem necessárias para
- P-15 mover o cursor para a área do número.<br>• Quando o cursor está localizado no oitavo espaço da área do nome, movê-lo<br>• para a direita faz que ele salte para o primeiro dígito do número. Quando o curso<br>• está no 15º dígito do

**Para introduzir o número de telefone e, em seguida, o nome de um novo registro do banco de dados**

1. No modo do banco de dados, pressione ⓒ para exibir<br>2. Use de novo registro.<br>2. Use o teclado para introduzir o número do telefone.<br>• Pressionar uma tecla numérica como a primeira

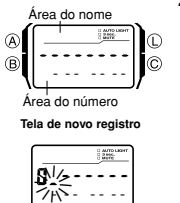

- introdução em um novo registro do banco de dados<br>introduz o número na primeira posição da área do<br>número, e move o cursor automaticamente para a<br>próxima posição à direita. Introduza o resto do<br>número do telefone.<br>• Use (.s
- Se você cometer um erro ao introduzir o número do
- telefone, pressione ⓒ. Isso exibirá de novo a tela de<br>novo registro do banco de dados, e você poderá<br>reiniciar a introdução.

P-17

• Pressionar **[+]** enquanto o último registro do banco de dados está no mostrador exibe a tela de novo registro.

- 
- **Para editar um registro do banco de dados**<br>1. No modo do banco de dados, use  $\{I + \rho \in \{*\}}$  ( $\rightarrow$ ) para rolar através dos<br>1. registros e exibir o registro que deseja editar.<br>2. Pressione ( $\delta$ ) até que o cursor intermite
- deseja mudar.
- 
- 4. Use o teclado para alterar o caractere.<br>• Para maiores detalhes sobre a introdução de caracteres, consulte os passos de 3. • Para maiores detalhes sobre a introdução de caracteres, consulte os passos de 3 (introdução do nome) a 7 (introdução do número) descritos em "Para introduzir o nome e, em seguida, o número do telefone de um novo registr
- 

### **Para alternar a hora do modo de indicação das horas entre hora de verão e hora normal** No modo de indicação das horas, pressione © durante<br>aproximadamente dois segundos para alternar entre hora

de verão está ativada.

exibido).

।।⊙

P-20

apagados.

P-22

P-24

P-26

aproximados

**Exemplo** (Cálculo básico)  $(0.23 + 74 - 90) = -3.7$  $(12 - 0.5) \times 3 \div 7$ =4.9285714 (Cálculo com con-10 + 7 = 17 12 + 7 = 19  $(2.3)^4$  = 27.9841

- 
- *Para apagar um registro do banco de dados*<br>1. No modo do banco de dados, use (+) (+) e (+) (−) para rolar através dos<br>7 registros e exibir o registro que deseja apagar.<br>2. Pressione (§) até que o cursor intermitente apar
- 
- introdução de registro.<br>3. Pressione (®) e (© ao mesmo tempo para apagar o registro.<br>● CLF: aparece para indicar que o registro está sendo apagado. Após o<br>apagamento do registro, o cursor aparece no mostrador, pronto para
- introdução. 4. Introduza dados ou pressione A para voltar à tela de registro do banco de dados.

• Os valores dos introdução e resultados dos cálculos aritméticos e de conversão de moedas podem conter até oito dígitos para valores positivos e sete dígitos para valores negativos. • Sair do modo da calculadora faz que todos os valores exibidos atualmente sejam

• Pressionar  $\circledcirc$  enquanto a tela atual (tela da calculadora aritmética ou do conversor<br>de moedas) estiver exibindo um valor diferente de zero reposiciona a tela a zero,<br>sem alterar a outra tela.<br>• Pressionar  $\circledcirc$  enq (erro), mas não reposiciona o cálculo atual a zero. • Pressionar C enquanto a tela atual (tela da calculadora aritmética ou do conversor

**Execução de cálculos aritméticos**<br>Você pode realizar os seguintes tipos de cálculos aritméticos no modo da calculadora:<br>adição, subtração, multiplicação, divisão, constantes aritméticas, potências e valores

**Operação**

**[1] [2][–] [.SPC] [5][**×**] [3] [÷] [7] [=PM]**

**Como o botão** C **afeta a tela atual no modo da calculadora**

de moedas) estiver zerada, muda para a outra tela.

**[=PM]**

**Calculadora**

Você pode usar o modo da calculadora para realizar cálculos aritméticos, bem como cálculos de conversão de moedas. Você também pode usar o modo da calculado para ativar e desativar o som de introdução.<br>• Todas co spara-

- $\bullet$  Todas as operações nesta seção são realizadas no modo da calculadora, no qual<br>você pode entrar pressionando (® (página P-5).<br> $\bullet$  Antes de iniciar um novo cálculo ou operação de conversão de moedas no modo da<br>calcula
- 

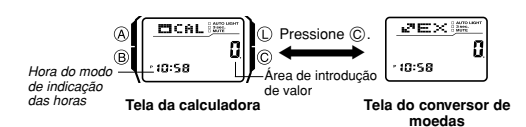

P-21

#### **Para executar cálculos aritméticos**

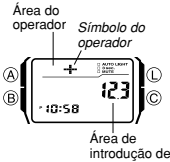

valor

Quando a tela da calculadora está exibida no modo da calculadora, você pode usar o teclado para introduzir cálculos exatamente como faria com qualquer calculadora normal. Veja os exemplos a seguir para maiores detalhes. • Certifique-se de pressionar C para reposicionar a tela

da calculadora arimética a zero antes de iniciar cada<br>cálculo. Se a tela já estiver zerada, pressionar ©<br>mudará para a tela do conversor de moedas.<br>• Enquanto introdução de valor, e os operadores são<br>na área de introdução exibidos na área do operador do mostrador.

P-23

**[1] [2] [.SPC][3] [+] [7] [4][–] [9] [0]** x3 & **Exibição** • A seguinte tabela descreve como corrigir erros introduzidos e como apagar a calculadora depois de usá-la.

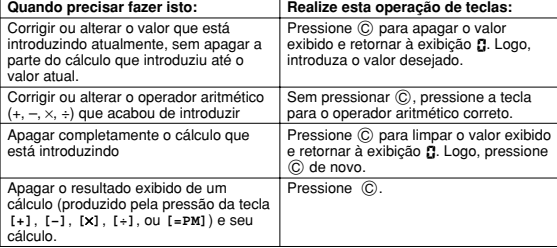

P-25

#### **Para verificar a definição da taxa de câmbio atual e do operador**

- 1. Com a tela do conversor de moedas exibida no modo da calculadora, pressione @<br>1té que a taxa de câmbio comece a piscar no mostrador. Esta é a tela de definição<br>• A tela de definição também mostrará a taxa de câmbio atu
- operador. 2. Pressione A para sair da tela de definição.
- 
- **Para executar um cálculo de conversão de moedas**
- 
- 
- 

 $\circ$ 

i®

- 1. Com a tela do conversor de moedas exibida no modo da calculadora, use o<br>ciclado para introduzir o valor do qual deseja converter.<br>2. Pressione [=PM] para exibir o resultado da conversão.<br>3. Pressione [© para limpar o re
- taxa de câmbio de novo ao valor exibido.

P-27

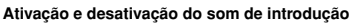

Um som de introdução faz que o relógio emita um bipe cada vez que você pressiona um botão ou uma tecla do teclado. Você pode desativar o som de introdução se

quiser.<br>• A definição de ativação/desativação do som de introdução selecionada no modo da<br>• Adefinição de aplicada em todos os outros modos, exceto no modo do cronômetro.<br>• Repare que os alarmes continuarão a soar mesmo qu

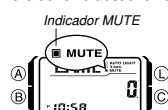

**Para ativar e desativar o som de introdução**<br>
Indicador MUTE com a tela da calculadora ou do conversor de moedas<br>
exibida no modo da calculadora, pressione © durante<br>
aproximadamente dois segundos para ativar (indicador M ⋒

da calculadora, pressione @ até que a taxa de câmbio<br>comece a piscar no mostrador. Esta é a tela de

2. Use o teclado para introduzir a taxa de câmbio e o operador (**[**×**]** ou **[÷]**) que deseja usar. • Para reposicionar a taxa de câmbio exibida a zero, pressione C. 3. Pressione A para sair da tela de definição.

exibido) o som de introdução. • Manter C pressionado também muda a tela do modo da calculadora (página P-21). • O indicador MUTE é exibido em todos os modos quando o som de introdução está desativado.

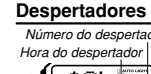

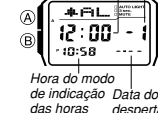

despertado **Tela do despertador**再向上 經"

de cada hora. • Há cinco telas de despertador numeradas de 1 a 5. A tela do sinal de marcação das horas é indicada por

:00. • Todas as operações nesta seção são realizadas no modo do despertador, no qual você pode entrar pressionando B (página P-5).

Você pode configurar até cinco despertadores multifuncionais independentes com horas, minutos, mês e dia. Quando um despertador está ativado, o alarme soa quando a hora do despertador é atingida. Um dos despertadores pode ser configurado como um despertador de soneca ou despertador de uma vez, enquanto que os outros quatro são despertadores de uma vez. Você também pode ativar um sinal de marcação das horas que faz que o relógio emita dois bipes na marcação

P-28

 $\overline{\phantom{a}}$  : 88 .<br>10:S6

**Tela do sinal de ma das horas**

**4.9285714** 

+K 1&  $+9.$ 27.9841

Você pode registrar uma única taxa de câmbio para uma conversão rápida e fácil para outra moeda.<br>• A taxa de câmbio predefinida é × 0 (multiplicar o valor introduzido por 0). ×

representa o operador de multiplicação e 0 é a taxa de câmbio. Certifique-se de alterar o valor para o valor da taxa de câmbio e o operador (multiplicação ou divisão) que deseja usar.

definição.

• Para executar um cálculo com constante, introduza o valor que deseja usar como

**[7] [+] [+][1] [0][=PM] [1] [2][=PM] [2][.SPC] [3] [**×**] [**×**] [=PM] [=PM] [=PM]**

uma constante e, em seguida, pressione uma das teclas de operador aritmético<br>duas vezes. Isso converte o valor introduzido em uma constante, que é indicado<br>pelo indicador K: próximo ao símbolo do operador.<br>• Um indicador K

#### **Para alterar a taxa de câmbio e o operador** 1. Com a tela do conversor de moedas exibida no modo

**Cálculos de conversão de moedas**

Símbolo do operador **LETT** 瓢  $\overline{B}$ 10:58

Taxa de câmbio

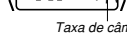

 $\mathbb{A}$ 

 $\overline{B}$ 

#### **Tipos de despertador**

O tipo de despertador é determinado pelas definições feitas, conforme descrito<br>abaixo.<br>**• Despertador diário** 

Defina as horas e os minutos para a hora do despertador. Este tipo de definição faz que o despertador soe todos os dias na hora definida.

• **Despertador de data** Defina o mês, dia, horas e minutos para a hora do despertador. Este tipo de definição

faz que o despertador soe na hora especificada, apenas na data especificada.<br>• De**spertador de 1 mês**<br>Defina o mês, horas e minutos para a hora do despertador. Este tipo de definição faz<br>que o despertador soe todos os dias

• **Despertador mensal** Defina o dia, horas e minutos para a hora do despertador. Este tipo de definição faz que o despertador soe todos os meses na hora definida, apenas no dia especificado.

#### **Nota**

P-30 O formato de 12/24 horas da hora do despertador é sincronizado com o formato selecionado no modo de indicação das horas.

- 3. Use o teclado para introduzir a hora e a data para o despertador.<br>• A intermitência avança automaticamente para a direita cada vez que você<br>introduz um número. Você também pode usar ( $\overline{B}$ ) e  $\overline{C}$ ) para mover a<br>i
- 
- 
- Para definir um despertador que não usa uma definição de mês e/ou dia,<br>introduza **BB** para cada uma das definições não usadas.<br>• Se você estiver usando a indicação de 12 horas, pressione [=PM] enquanto a<br>definição das ho

### 4. Pressione @ para sair da tela de definição.

• Repare que as definições do mês e dia aparecem como  $\mathbf{g} \mathbf{g}$  na tela de definição se nenhum mês ou dia for definido. Na tela do despertador, entretanto, um mês não derindo é exibido como - e um dia não definido é

P-32

#### **Para ativar e desativar os despertadores de** 2 **a** 5 **e o sinal de marcação das horas**

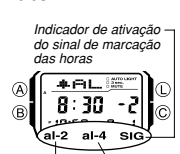

1. No modo do despertador, use **[+]** e [+] para<br>selecionar um despertador de uma vez (despertadores<br>de 2 a 5) ou o sinal de marcação das horas.<br>2. Pressione  $\odot$  para ativar ou desativar a definição<br>selecionada.

• O estado atual de ativação/desativação dos<br>despertadores de  $\overline{e}$  a  $\overline{S}$  é mostrado pelos indicadores<br>ao longo da parte inferior do mostrador (al-2 a al-5). O<br>indicador SIG mostra o estado de ativação (SIG é exibido)/desativação (**SIG** não é exibido) do sinal de marcação das horas. • Os indicadores de ativação do despertador e indicador de sinal de marcação das horas são exibidos em todos

os modos. • Enquanto um despertador estiver soando, o indicado de ativação do despertador aplicável pisca no

mostrador.

 $+5.5T$ Œ  $0:0000$  $\mathbf{B}$ Ĉ  $H$ de indicação das horas Seg Horas **ASTIM** -0:00 00<br>-10:58 | 00 Minutos  $1/100$  de segu

- O cronômetro permite-lhe cronometrar o tempo decorrido, tempos intermediários, e tempos dos dois primeiros colocados. • A faixa de exibição do cronômetro é de 23 horas, 59 minutos e 59,99 segundos. • O cronômetro continua a funcionar, recomeçando de
- - zero após atingir o seu limite, até que você o pare.<br>• Uma cronometragem de tempo decorrido em<br>andamento continua sendo feita internamente mesmo<br>que você saia do modo do cronômetro.<br>• Sair do modo do cronômetro emquanto um
- 
- 

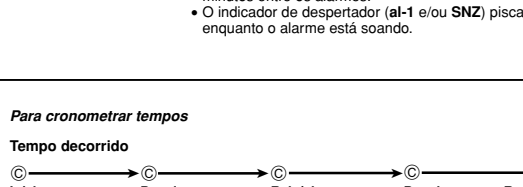

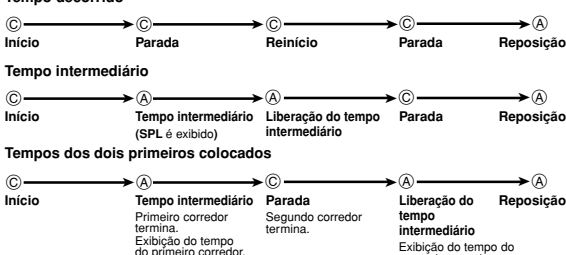

#### **Para definir a hora dual**

Õ,

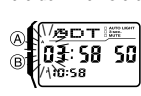

1. No modo da hora dual, pressione (A) até que a

- definição da hora esquerda comece a piscar, o que<br>indicador a tela de definição.<br>2. Use o teclado para introduzir a hora dual.<br>• A intermitência avança automaticamente para a<br>direita cada vez que você introduz um número. V intermitência entre os dígitos introduzidos. • Se você estiver usando o formato de 12 horas,
- 
- 

P-34

### **Cronômetro**

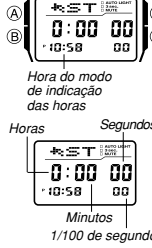

- cronometragem do tempo decorrido. Todas as operações nesta seção são realizadas no modo do cronômetro, no qual você pode entrar pressionando B (página P-5).
- 

# **Hora dual**

P-36

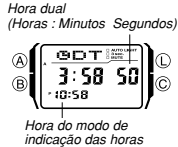

O modo da hora dual permite-lhe acompanhar o tempo em um fuso horário diferente. Você pode selecionar hora normal ou hora de verão para a hora do modo da hora<br>dual, e uma simples operação permite-he ver a tela do<br>modo de indicação das horas ou do modo do banco de<br>dados.<br>• A contagem dos segundos da hora dual é sincronizada<br>• co

das horas. • Todas as operações nesta seção são realizadas no

modo da hora dual, no qual você pode entrar pressionando B (página P-5).

**Para definir a hora de um despertador**<br>1. Número do despertador<br>Detano do despertador provée dos tolas de despertador até que a tela de através das telas de despertador até que a tela do

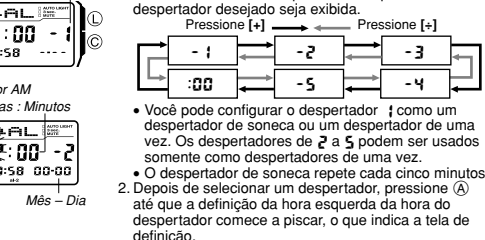

P-31 definição. • Esta operação ativa o despertador automaticamente.

### **Operação do alarme**

O alarme soa na hora predetermina durante 10 segundos, independentemente do modo em que o relógio estiver. No caso do despertador de soneca, a operação do

- alarme é realizada um total de sete vezes, cada cinco minutos, até que você desative<br>o despertador ou mude-o para um despertador de uma vez (página P-35).<br>• Pressione qualquer botão ou tecla para parar o alarme.<br>• Realizar
	-

#### **Para testar o alarme**

No modo do despertador, mantenha ⓒ pressionado para soar o alarme.<br>• Pressionar ⓒ também ativa e desativa o despertador ou sinal de marcação das<br>· horas exibido atualmente.

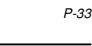

 $+FL$  $7:00$  $\sim$  1  $\epsilon$ SNZ al Pressione  $\circledcirc$ .

Indicador SNZ

**Para selecionar a operação do despertador**1 1.No modo do despertador, use **[+]** e **[÷]** para selecionar o despertador : 2.Pressione C para mudar através das definições disponíveis na seqüência mostrada abaixo.

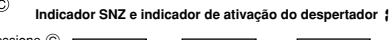

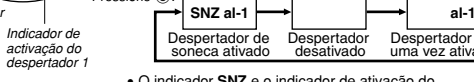

Despertador de Despertador Despertador de<br>soneca ativado desativado uma vez ativado • O indicador **SNZ** e o indicador de ativação do despertador1 (**al-1**) são exibidos em todos os modos. • O indicador **SNZ** pisca durante os intervalos de 5

- minutos entre os alarmes
- 
- 

P-35

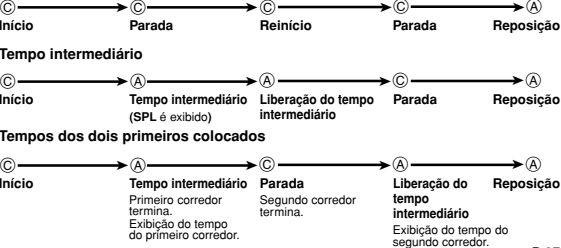

- 
- pressione **[=PM]** para alternar entre AM e PM. 3. Pressione A para sair da tela de definição.
- P-39

P-37

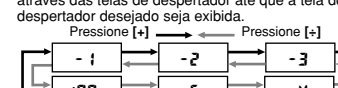

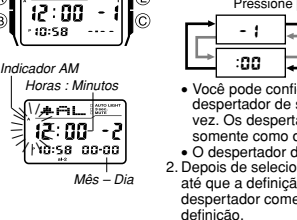

Indicador de ativação do despertador 2 Indicador de ativação do despertador 4

# Guia de operação para 2888

# **CASIO**

**Para alternar a hora do modo da hora dual entre hora de verão e hora normal**

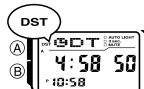

Pressionar ⓒ durante aproximadamente dois segundos<br>no modo da hora dual alterna entre hora de verão (**DST** é<br>exibido) e hora normal (**DST** não é exibido).<br>• O indicador **DST** no mostrador indica que a hora de  $\overline{D}$ l © verão está ativada.

*Para exibir a tela de indicação das horas e a tela do banco de dados no modo da hora dual*<br>Manter [ ∔ ] pressionado no modo da hora dual exibe a tela de indicação das horas.<br>Manter [ +] pressionado exibe o registro que

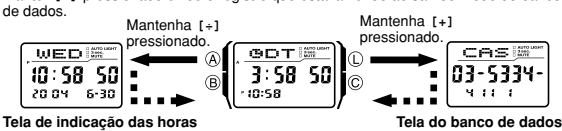

P-40

**Para acender a iluminação manualmente**<br>Em qualquer modo, pressione (① para iluminar o mostrador.<br>● A operação acima acende a iluminação independentemente da definição atual da função da luz automática.

#### **Sobre a função de luz automática**

Ativar a função de luz automática faz que a iluminação se acenda toda vez que você posiciona o pulso conforme descrito abaixo em qualquer modo.

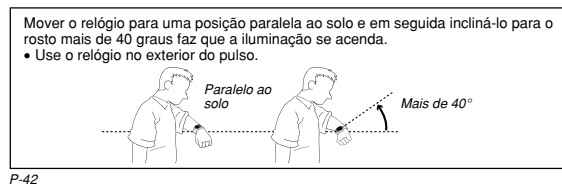

• Para proteger-se contra o esgotamento da pilha, a função de luz automática é desativada automaticamente seis horas depois de ser ativada. Repita o

- procedimento acima para ativar a função de luz automática se quiser. O indicador de ativação da função de luz automática é exibido em todos os modos quando a função de luz automática está ativada.
- 

## **Para especificar a duração da iluminação** 1. No modo de indicação das horas, pressione A até que

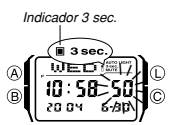

- os segundos comecem a piscar, o que indica a tela de definição. 2. Pressione L para alternar a definição da duração da iluminação entre 3 segundos (o indicador 3 sec. é exibido) e 1,5 segundo (o indicador 3 sec. não é
- 
- exibido). 3. Pressione A para sair da tela de definição. O indicador 3 sec. é exibido em todos os modos quando a definição da duração da iluminação é de três segundos.

P-44

#### **Funções de retorno automático**

- O relógio retorna automaticamente ao modo de indicação das horas se você não realizar nenhuma operação nas condições descritas a seguir. – Dois ou três minutos no modo do banco de dados ou do despertador
- 
- Seis ou sete minutos no modo da calculadora<br>• Se você não realizar nenhuma operação dentro de dois ou três minutos enquanto<br>uma tela de definição ou de introdução (uma tela com dígitos intermitentes ou um<br>cursor) estiver introdução. • Depois de realizar qualquer operação de botão ou de tecla (exceto para L) em
- qualquer modo, pressione ® para voltar diretamente ao modo de indicação das<br>horas.

#### **Rolagem**

Os botões (B) e © e as teclas [+] e [+] são usados em vários modos e telas de<br>definição para rolar através dos dados no mostrador. Na maioria dos casos, manter um desses botões pressionado durante uma rolagem executará a rolagem em alta velocidade.

P-46

### **Precauções relativas à iluminação**

- As teclas do teclado são desativadas e não introduza nada enquanto o mostrador estiver iluminado.
- A iluminação pode ser difícil de ver sob a luz direta do sol.<br>• A iluminação se apaga automaticamente toda vez que um alarme soa.<br>• O uso freqüente da iluminação encurta a vida útil da pilha.
- 

**Precauções relativas à função de luz automática**<br>• Usar o relógio no interior do pulso e o movimento e vibração do braço podem fazer<br><sup>-</sup> que a função de luz automática seja ativada e ilumine o mostrador. Para evitar o esgotamento da pilha, desative a função de luz automática toda vez que participar de atividades que podem causar a iluminação freqüente do mostrador.

Mais de 15 graus para cima

- A iluminação pode não funcionar se o mostrador do<br>relógio estiver mais de 15 graus acima ou abaixo de<br>uma linha paralela ao solo. Certifique-se de que a<br>palma de sua mão esteja paralela ao solo.<br>• A iluminação é apagada
- 

### **Iluminação**

Indicador de ativação da função de luz automática

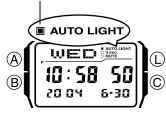

O mostrador do relógio é iluminado por um LED (diodo emissor de luz) e um painel-guia de luz para uma leitura fácil no escuro. A luz automática do relógio acende a iluminação automaticamente quando você inclina o

- relógio para o rosto. A função de luz automática deve estar ativada (indicado pelo indicador de ativação da função de luz automática) para que funcione.
- para que funcione.<br>Você pode especificar 1,5 segundo ou 3 segundos
- como a duração da iluminação. • Consulte "Precauções relativas à iluminação" (página P-48) para outras informações importantes sobre o uso para ea.<br>minacão.

P-41

### **Advertência!**

- Certifique-se de que está em um lugar seguro toda vez que ler o mostrador do<br>relógio usando a função de luz automática.Tome especial cuidado ao correr<br>ou participar de atividades que podem resultar em acidentes ou ferime
- surpreenda ou distraia os outros ao seu redor.<br>• Quando estiver usando o relógio, certifique-se de que a função de luz<br>automática esteja desativada antes de andar de bicicleta, motocicleta ou outro<br>veículo motorizado. A op

#### **Para ativar e desativar a função de luz automática**

No modo de indicação das horas, pressione ① durante aproximadamente dois<br>segundos para ativar (o indicador de ativação da função de luz automática é exibido)<br>e desativar (o indicador de ativação da função de luz automática

P-43

#### **Referências**

Esta seção contém maiores detalhes e informações técnicas sobre a operação do relógio. Ela também contém precauções e notas importantes sobre os vários recursos e funções deste relógio.

#### **Exibição automática**

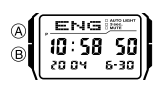

A exibição automática muda continuamente o conteúdo do mostrador digital. Õ

İc. *Para desativar a exibição automática***<br>Pressione ④, ⑤ ou ⓒ para desativar a exibição<br>automática. Isso retorna o relógio ao modo de indicação** 

### **Para ativar a exibição automática**

das horas.

Pressione ® durante aproximadamente dois segundos

P-45 até que o relógio emita um bipe. • Repare que a exibição automática não pode ser realizada enquanto uma tela de definição está no mostrador.

#### **Telas iniciais**

Ao entrar no modo do banco de dados, calculadora ou despertador, os dados que estava vendo por último nesses modos serão os primeiros a aparecer.

#### **Indicação das horas**

- Reposicionar os segundos a **88 p**nquanto a contagem atual dos segundos está na<br>faixa de 30 a 59 faz que os minutos sejam aumentados em 1 unidade. Na faixa de<br>00 a 29, os segundos são reposicionados a **88** mas o valor do inalterado.
- 
- O ano pode ser definido na faixa de 2000 a 2099.<br>• O calendário totalmente automático incorporado do relógio faz compensações para<br>meses de comprimento diferente e anos bissextos. Depois de definir a data, não há<br>nenhuma

 $P_{-47}$ 

- eletricidade estática ou a força magnética podem interferir com o funcionamento adequado da função de luz automática. Se a iluminação não se acender, tente mover o relógio de volta à sua posição inicial (paralela ao solo) e, em seguida,
- incline-o de novo para si. Se isso não funcionar, baixe o braço completamente de<br>modo que fique estendido ao lado do corpo e, em seguida, eleve-o de novo.<br>• Em certas condições, a iluminação não se acende até aproximadamen
- função de luz automática, e não indica um problema com o relógio.

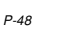

### **Especificações**

**Precisão em temperatura normal:**  $\pm 30$  segundos por mês precis**ão das horas:** Horas, minutos, segundos, AM (A)/PM (P), ano, mês, dia, dia da semana (inglês, português, espanhol, francês, holandês, dinamarquês,<br>da malemã

Sistema do calendário: Calendário totalmente automático programado do ano

2000 ao ano 2099 Outros: Hora de verão/Hora normal; Exibições da tela da hora dual e da tela do banco de dados **Banco de dados:**

Capacidade da memória: Até 25 registros, cada um incluindo um nome (8<br>caracteres) e um rúmero de telefone (15 dígitos)<br>Métodos de introdução de novo registro: Nome primeiro; número de telefone

primeiro Outros: Tela do número restante de registros; Classificação automática; Suporte para caracteres de 13 idiomas

P-50

- **Pilha:** Uma pilha de lítio (Tipo: CR2025) Aproximadamente 10 anos com o tipo CR2025 (assumindo uma operação do alarme de 10 segundos por dia, e uma operação da iluminação de 1,5 segundo por dia)
	- Avida útil da pilha acima é encurtada pela iluminação conforme indicado a seguir. • 5 operações da iluminação (7,5 segundos) por dia: aproximadamente 8,5 anos • 10 operações da iluminação (15 segundos) por dia: aproximadamente 6,1 anos
		-

**Calculadora:** Operações aritméticas de 8 dígitos e conversão de moedas Cálculos: Adição, subtração, multiplicação, divisão, constantes aritméticas, potências e valores aproximados

Memória da taxa de câmbio moedas: Uma taxa e operador

- **Despertadores**: 5 despertadores multifuncionais\* (4 despertadores de uma vez; 1 despertador de soneca/uma vez); Sinal de marcação das horas<br>\* Tipo de despertador: Despertador diário, despertador de data, despertador de<br>\*
- 

**Cronômetro:**<br>Unidade de medida: 1/100 de segundo<br>Capacidade de cronometragem: 23:59' 59,99''<br>Modos de cronometragem: Tempo decorrido, tempo intermediário, tempos dos dois primeiros colocados<br>**Hora dual:** Horas, minutos, segundos, AM (A)/PM (P)

Outros: Hora de verão/Hora normal; Exibições da tela de indicação das horas e da tela do banco de dados

**Iluminação:** LED (diodo emissor de luz); Função de luz automática; Duração da<br>iluminação selecionável<br>**Outros:** Ativação/desativação do som de introdução; Função de exibição automática

P-51

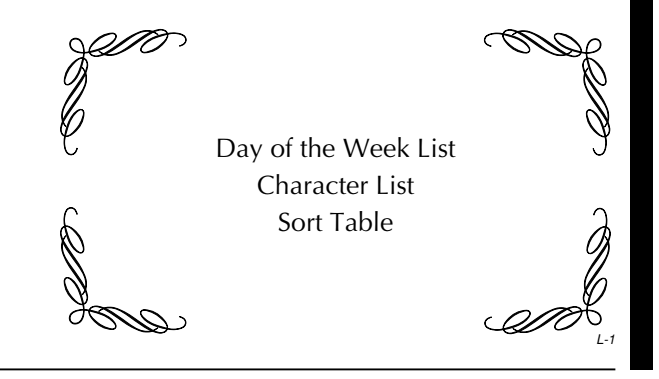

ENG: (space) A B C D E F G H I J K L M N O P Q R S T U V W X Y Z @ !

POR: (espaço) A Á À Å Ã B C G D E É Ê F G H I Í J K L M N O Ó Ô Õ P<br>| Q R S T U Ú V W X Y Z @ ! ? ' . : / + - 0 1 2 3 4 5 6 7 8 9 ESP: (espacio) A Á B C D E É F G H I Í J K L M N Ñ O Ó P Q R S T U Ú<br>Ü V W X Y Z @ ! ? ' . : / + - 0 1 2 3 4 5 6 7 8 9 FRA: (espace) A ( , B C ^ D E = a [ c F x H I e d J n L o N O ] g P Q R S T U b f ) V W X Y Z @ ] ? ' . : / + - 0 1 2 3 p 5 6 q 8 9 NED: (Spatie) A B C D E F G H I J K L M N O P Q R S T U V W X Y Z @

DAN: <mark>(Mellemsrum)</mark> A B C D E F G H I J K L M N O P Q R S T U V W X Y<br>Z Æ Ø Å Ø ! ? ' . : / + - 0 1 2 3 4 5 6 7 8 9

**".** : / + - 0 1 2 3 4 5 6 7 8 9

 $\frac{1}{2}$   $\frac{1}{2}$  : / + - 0 1 2 3 4 5 6 7 8 9

#### P-52

### **Day of the Week List**

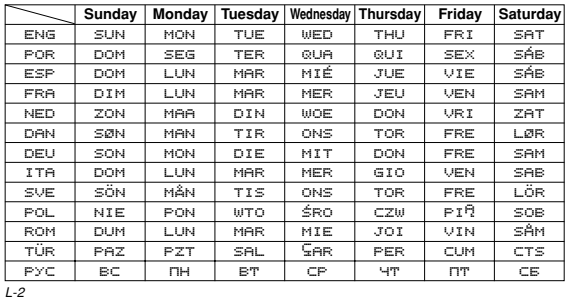

DEU: (Leerzeichen) A Ä B C D E E G H I J K L M N O Ö P Q B S T U Ü V W X Y Z a ! ? ' . : / + - 0 1 2 3 4 5 6 7 8 9

- ITA: (spazio) A À B C D E É È F G H I Ì Î J K L M N O Ó Ò P Q R S T<br>U Ù V W X Y Z @ ! ? ' . : / + 0 1 2 3 4 5 6 7 8 9
- SVE: (Mellanslag) A B C D E F G H I J K L M N O P Q R S T U V W X Y Z<br>
A A Ö D ! ? ' . : / + 0 1 2 3 4 5 6 7 8 9  $\tilde{P}$  ? . : / + - 0 1 2 3 4 5 6 7 8 9
- POL: <mark>(epacja) A <sup>d</sup> B C Ć D E F F G H I J K L Ł M N Ń O Ó</mark> P Q R S Ś T<br>U V W X Y Z Ź Ż @ ! ? ' . : / + 0 1 2 3 4 5 6 7 8 9 ROM: (spatiu) A Å Å B C D E F G H I Î J K L M N O P Q R S S T I U V W
- X Y Z @ ] ? ' . : / + 0 1 2 3 p 5 6 q 8 9 TÜR: (boşluk) A B C **S** D E F G Ğ H I İ J K L M N O Ö P Q R S S T U Ü  $\overline{V}$  W  $\overline{X}$   $\overline{Y}$   $\overline{Z}$   $\overline{a}$  ! ?  $\overline{z}$  . :  $\overline{Z}$   $\overline{Y}$   $\overline{Y}$  = 0 1 2 3 4 5 6 7 8 9
- PUC: (npo en) A B C D E F G \* I J K L M o O P Q R S T U V W X Y a b c i e f h @ ] ? ' . : / + 0 1 2 3 p 5 6 q 8 9
- $L 4$

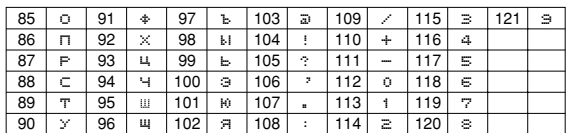

• Character 7 (मे) is for German, character 69 (मे) is for Swedish.<br>• Character 43 (ก்) is for German and Turkish, character 70 (ก) is for Swedish.<br>• Characters 71 through 102 are for Russian.

• Das Zeichen 7 (में) dient für Deutsch, das Zeichen 69 (में) für Schwedisch.<br>• Das Zeichen 43 (زُ) dient für Deutsch und Türkisch, das Zeichen 70 (زُ) für

Schwedisch. • Die Zeichen 71 bis 102 dienen für Russisch.

# **Sort Table**

**Character List**

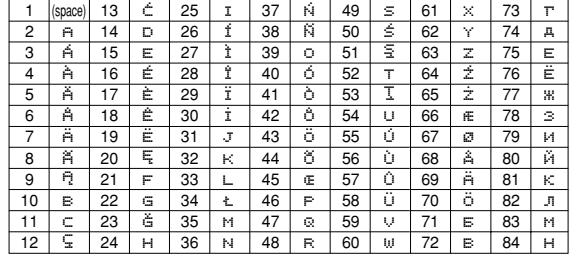

 $L - 5$ 

 $L - 3$ 

• Le caractère 7 (में) est pour l'allemand, le caractère 69 (में) est pour le suédois.<br>• Le caractère 43 (n) est pour l'allemand et le turc, le caractère 70 (n) est pour le suédois.

• Les caractères 71 à 102 sont pour le russe.

• El carácter 7 (A) es para el idioma alemán, el carácter 69 (A) es para el idioma

sueco.<br>• El carácter 43 (ق) es para los idiomas alemán y turco, el carácter 70 (ق) es para el idioma sueco. • Los caracteres 71 al 102 son para el idioma ruso.

- Il carattere 7 ( $\ddot{=}$ ) è per il tedesco, il carattere 69 ( $\ddot{=}$ ) è per lo svedese.
- Il carattere 43 ( $\ddot{\textbf{i}}$ ) è per il tedesco e il turco, il carattere 70 ( $\ddot{\textbf{i}}$ ) è per lo svedese.<br>• I caratteri da 71 a 102 sono per il russo.